## **H-campus(New LMS) 어플 사용 매뉴얼**

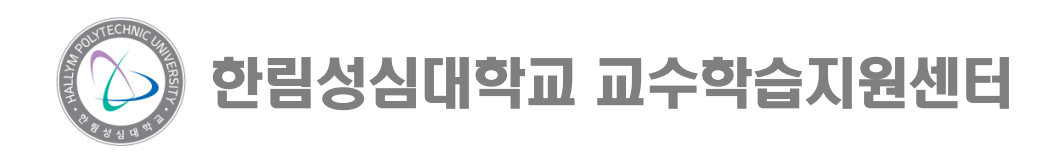

구글플레이 <sup>및</sup> 앱스토어에서 코스모스 검색 <sup>후</sup> 설치 **②** 학교명 검색 <sup>후</sup> 선택

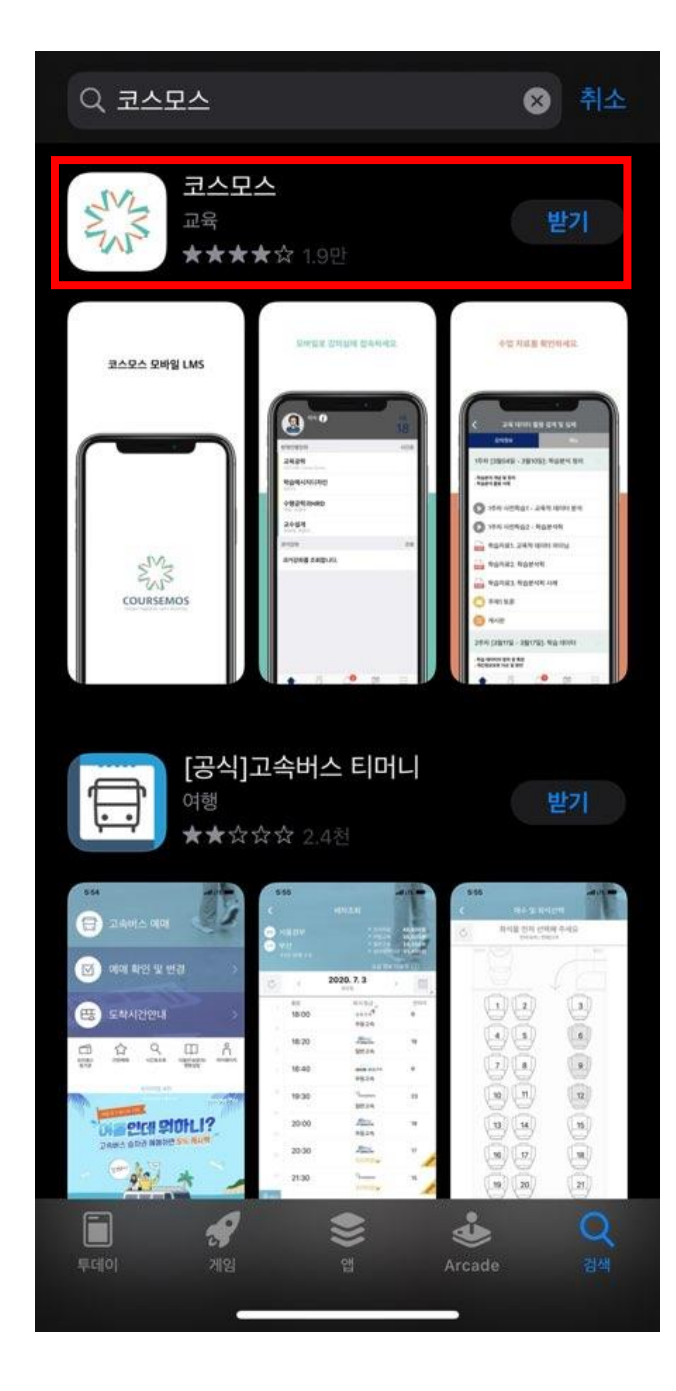

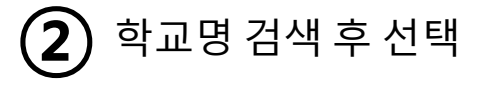

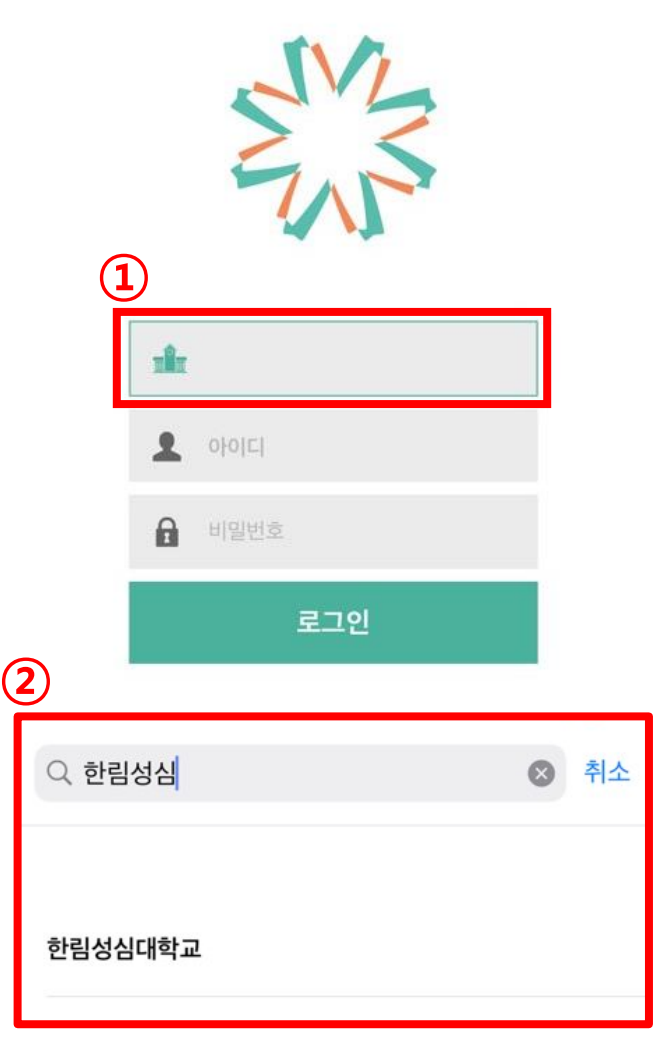

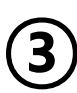

## 학번 및 비번 입력 (학생정보시스템과 동일)

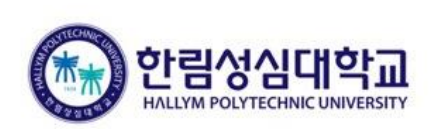

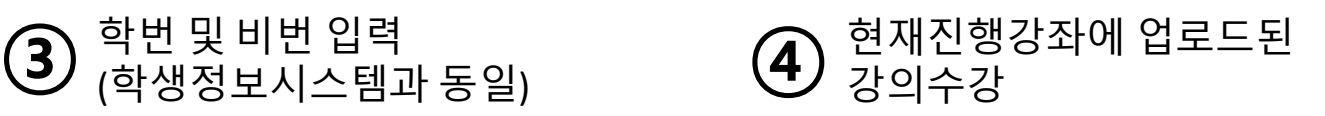

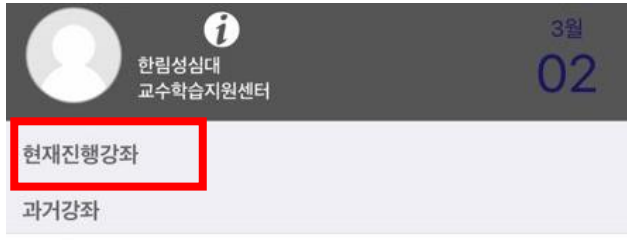

과거강좌를 조회합니다.

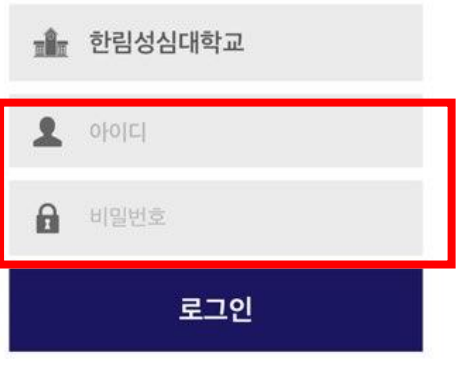

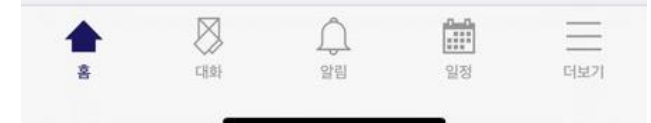